# <span id="page-0-0"></span>**CleverGet Crackle Downloader Benutzerhandbuch**

Ausführliche Anleitung zur Verwendung von CleverGet Crackle Downloader

Produkt[: https://www.cleverget.com/de/crackle-downloader/](https://www.cleverget.com/de/crackle-downloader/?guide)

Download[: https://www.cleverget.com/de/downloads/cleverget.html](https://www.cleverget.com/de/downloads/cleverget.html?guide)

Benutzerhandbuch: [https://www.cleverget.com/de/user-guide/crackle-downloader.html](https://www.cleverget.com/de/user-guide/crackle-downloader.html?guide)

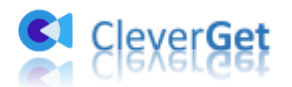

.<br>That chair char char chair chair char chair chair char char chair char chair chair char char char char char co

# **Inhaltsverzeichnis**

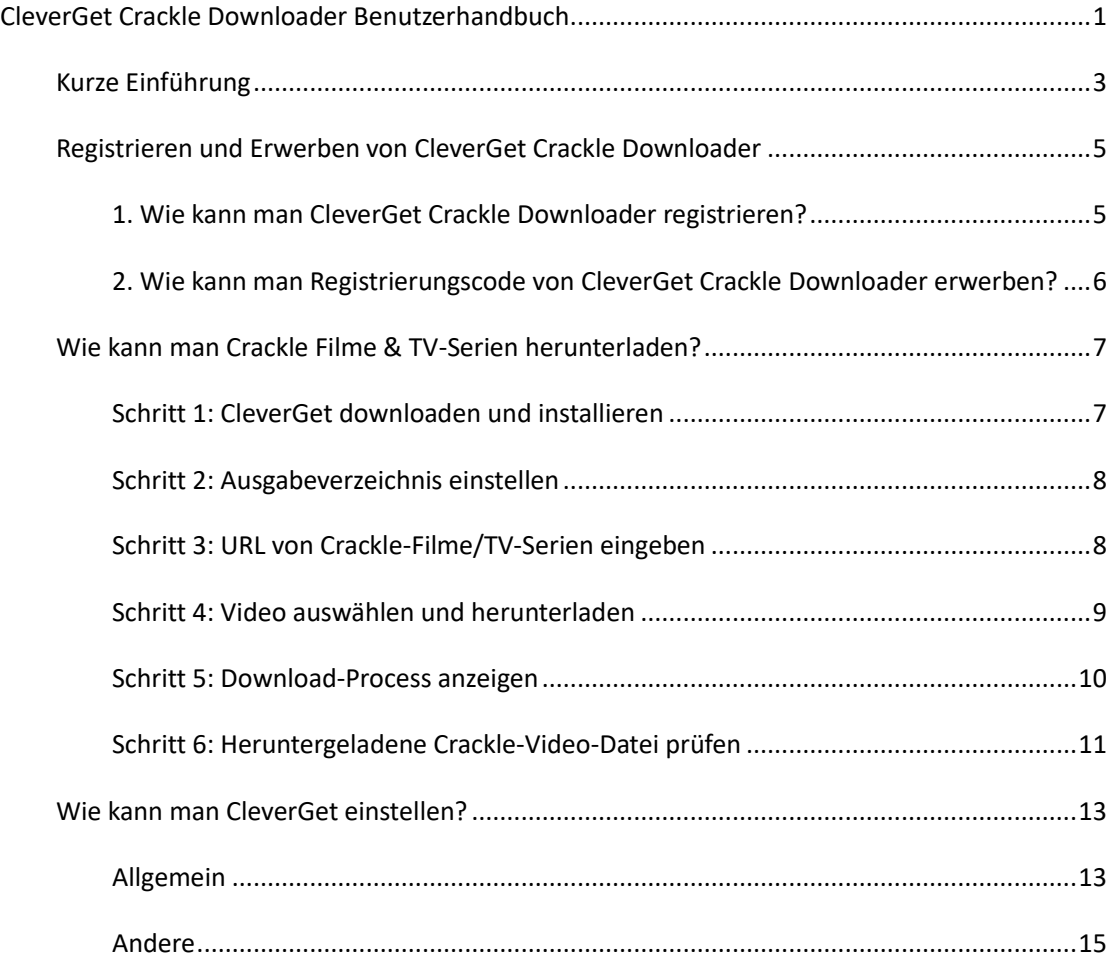

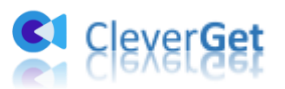

## <span id="page-2-0"></span>**Kurze Einführung**

CleverGet Crackle Downloader ist spezialisiert auf das Herunterladen von kostenlosen Crackle-Filmen und TV-Serien und hilft Ihnen, Crackle-Filme und TV-Serien unterwegs einfach offline abzuspielen und anzusehen. Mit diesem Crackle Downloader-Tool können Sie frei bis zu 1080P Filme und TV-Serien von Crackle herunterladen und als MP4-Dateien für die Wiedergabe auf verschiedenen Media-Playern speichern, ohne störende Werbung zu bekommen.

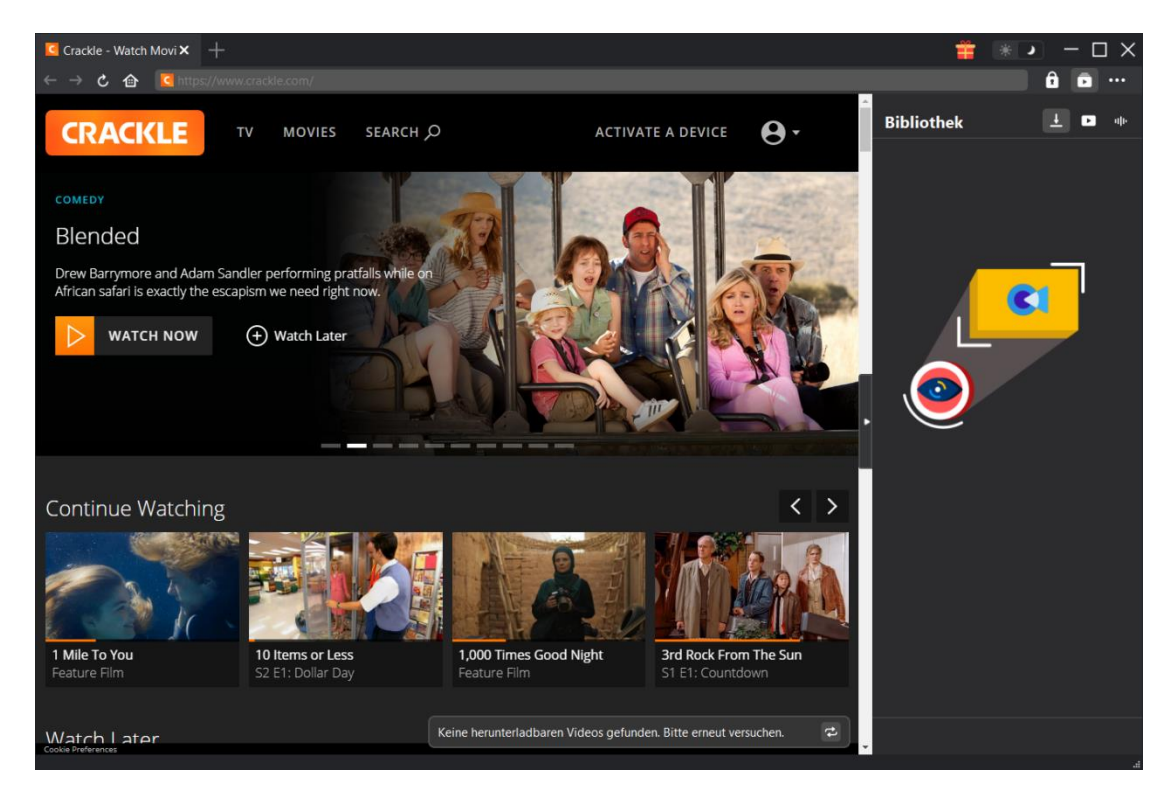

Hauptfunktionen:

- 1. Herunterladen von Filmen und TV-Serien aus Crackle ohne Qualitätsverlust.
- 2. Herunterladen von Crackle-Filmen & TV-Serien in 1080P, 720P oder Originalauflösung.
- 3. Herunterladen und Speichern von kostenlosen Crackle-Filmen und -Serien in MP4-Dateien für unbegrenzte Offline-Wiedergabe.
- 4. Störende Werbung bei Crackle-Filmen und -Serien für die Offline-Wiedergabe loswerden.
- 5. Batch-Download Crackle TV-Serien & Filme für Zeitersparnis.
- 6. Bereitstellung von präzisen Video-Informationen, einschließlich Titel, Länge, Auflösung, Größe, etc.
- 7. Hohe Download-Geschwindigkeit von Crackle Film & TV-Show.

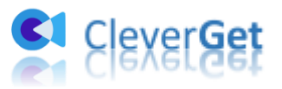

.<br>Taariikha waxaa marka waxaa marka waxaa marka Marka Marka Marka Marka Marka Marka Marka Marka Marka Marka Mark

raan

8. Eingebauter Player und Browser zum Durchsuchen und Abspielen von Crackle-Filmen & TV-Serien direkt.

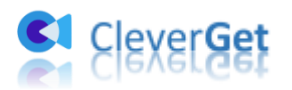

## <span id="page-4-0"></span>**Registrieren und Erwerben von CleverGet Crackle Downloader**

#### <span id="page-4-1"></span>**1. Wie kann man CleverGet Crackle Downloader registrieren?**

Sobald Sie einen Lizenzcode für den CleverGet Crackle Downloader haben, können Sie das CleverGet Crackle Downloader Modul registrieren und aktivieren, indem Sie eine der unten genannten Methoden anwenden:

a. Klicken Sie in der oberen rechten Ecke von CleverGet auf die Schaltfläche "Aktivieren"  $\blacksquare$ . um das "Aktivierungs-Center" zu öffnen. Kopieren Sie den Registrierungscode, den Sie erworben haben, und fügen Sie ihn in das Codefeld ein. Tippen Sie auf der Tastatur auf

"Enter" oder klicken Sie auf  $\rightarrow$ , um den Lizenzcode zu aktivieren. Vergewissern Sie sich, dass Ihr Internet gut verbunden ist.

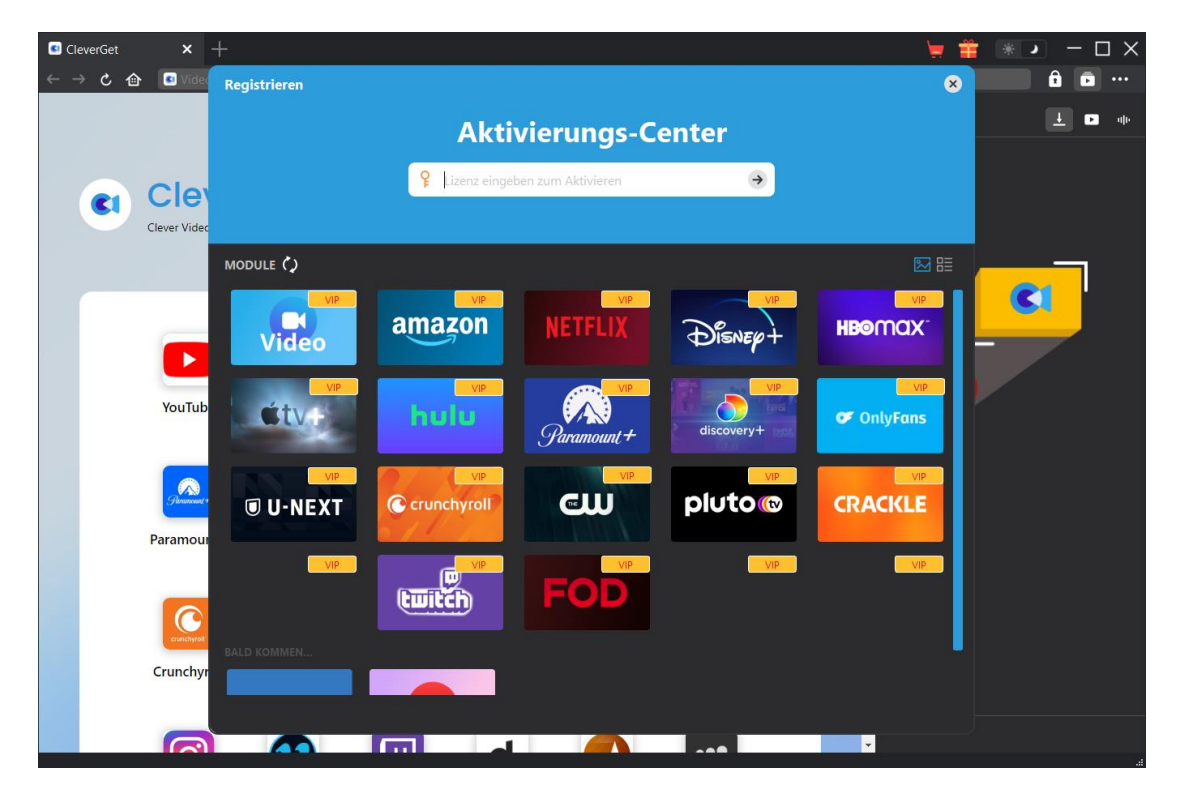

b. Oder klicken Sie in der oberen rechten Ecke auf das Symbol mit den drei Punkten \*\*\* und öffnen Sie die Option "Registrieren", um das "Aktivierungs-Center" für die Aktivierung des Registrierungscodes aufzurufen.

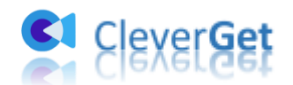

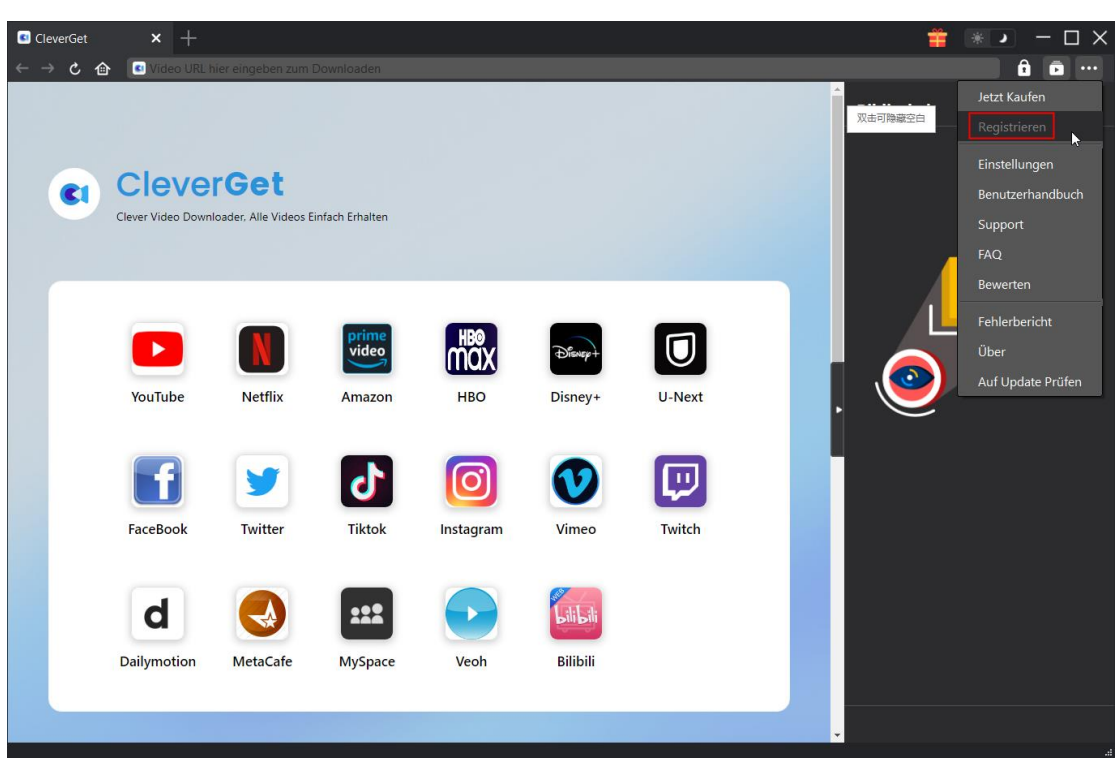

## <span id="page-5-0"></span>**2. Wie kann man Registrierungscode von CleverGet Crackle**

#### **Downloader erwerben?**

CleverGet bietet Ihnen mehrere Möglichkeiten, den Lizenzcode für den CleverGet Crackle Downloader und andere Module zu erwerben, entweder über cleverget.com oder über die CleverGet Programmoberfläche, wie unten aufgeführt:

- A. Besuchen Sie direkt die [Kaufseite von CleverGet Crackle Downloader,](https://www.cleverget.com/de/purchase.html?pro=cleverget-crackle-downloader&guide) um das CleverGet Crackle Download Modul zu kaufen und den Registrierungscode zu erhalten. Wählen Sie die Validierung nach Ihren Bedürfnissen und klicken Sie dann auf "zur Kasse gehen", um zur Zahlungsseite zu gelangen. Geben Sie die erforderlichen Informationen auf der Zahlungsseite ein und bezahlen Sie die Rechnung. Der Registrierungscode wird Ihnen per E-Mail zugeschickt, nachdem Sie die Zahlung in kürzester Zeit abgeschlossen haben.
- B. Klicken Sie auf CleverGet auf das Symbol mit den drei Punkten \*\*\* und öffnen Sie dann die Schaltfläche "Jetzt Kaufen", um die Kaufseite des CleverGet-Pakets zu öffnen. Wählen Sie dann das gewünschte Modul und fahren Sie wie oben beschrieben fort.
- C. Klicken Sie auf CleverGet auf die Schaltfläche "Aktivieren"  $\blacksquare$ , um das "Aktivierungscenter" zu öffnen. Wählen Sie die Module, für die Sie den Registrierungscode erhalten möchten, und

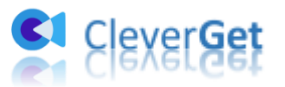

klicken Sie dann auf die Schaltfläche "Jetzt Kaufen". Nachdem Sie auf die Schaltfläche geklickt haben, werden Sie zur Kaufseite der CleverGet-Module weitergeleitet, wo Sie den Registrierungscode für alle Module erwerben können.

D. Wenn Sie ein Modul bereits erworben und aktiviert haben, können Sie das aktivierte Modul auch erneuern oder weitere Module erwerben. Klicken Sie im CleverGet-Programm auf "RegistrierungsCenter" auf "Erneuern"-Taste direkt neben dem Modul, das Sie bereits aktiviert haben. Sie werden dann auf die Verlängerungsseite von CleverGet geleitet.

#### <span id="page-6-0"></span>**Wie kann man Crackle Filme & TV-Serien herunterladen?**

Schauen Sie sich die folgende Anleitung an, um zu erfahren, wie Sie CleverGet Crackle Downloader verwenden, um Filme oder TV-Serien von Crackle herunterzuladen.

#### <span id="page-6-1"></span>**Schritt 1: CleverGet downloaden und installieren**

Gehen Sie direkt zur offiziellen Website von CleverGet, um das Installationspaket herunterzuladen. Es kann kostenlos heruntergeladen und installiert werden. CleverGet Crackle Downloader ist ein Modul in [CleverGet](https://www.cleverget.com/de/?pdf=crackle-downloader) Programm gebaut.

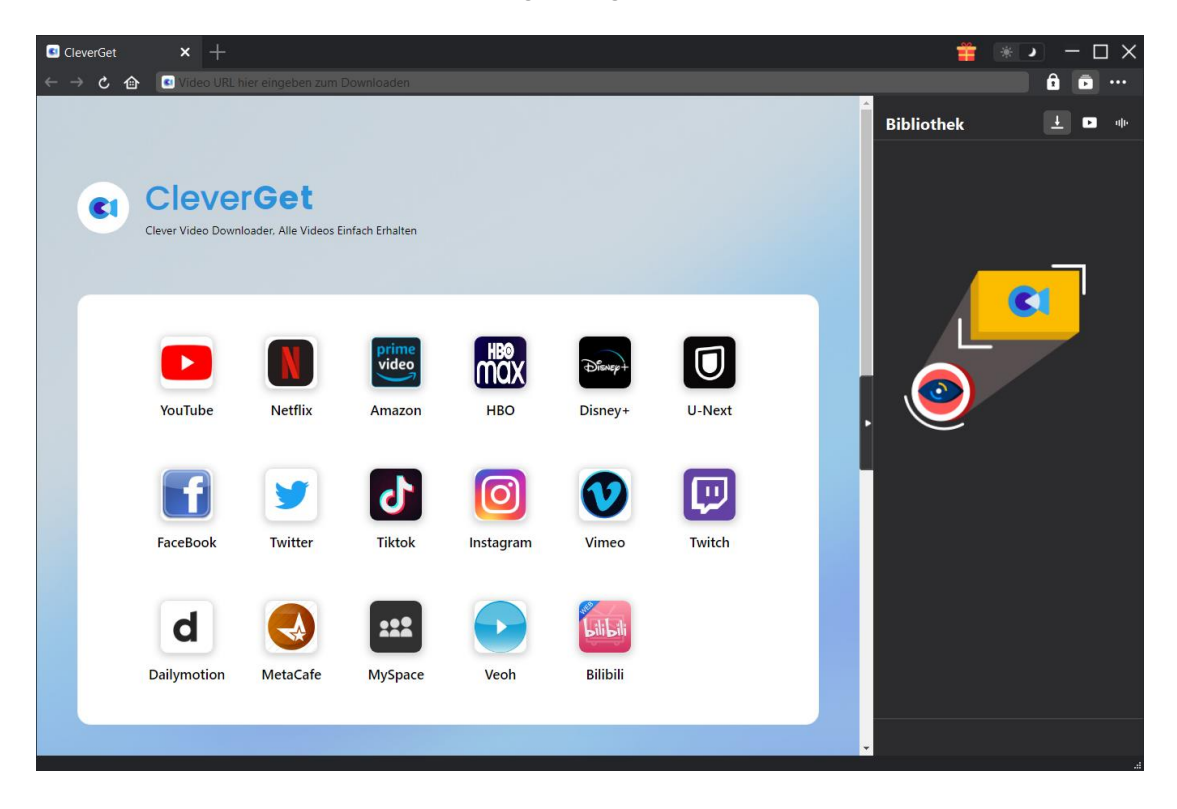

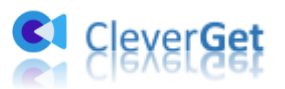

#### <span id="page-7-0"></span>**Schritt 2: Ausgabeverzeichnis einstellen**

CleverGet hat ein Standard-Download-Verzeichnis, erlaubt aber benutzerdefinierte Änderungen.

Klicken Sie auf das Drei-Punkte-Symbol \*\*\* und dann im Dropdown-Menü auf "Einstellungen", um den Bereich "Einstellungen" zu öffnen. Auf der Registerkarte "Allgemein" können Sie das Ausgabeverzeichnis in den Feldern "Video speichern auf" und "Audio speichern auf" festlegen und andere Einstellungen wie die Sprache der Programmoberfläche, das Erscheinungsbild, die maximalen Download-Aufgaben usw. ändern. Sie können die Option "Unterordner für jeden Stream-Service erstellen" aktivieren, um Online-Videos je nach Video-Website in entsprechenden Unterordnern zu speichern. Klicken Sie schließlich auf die Schaltfläche "Speichern".

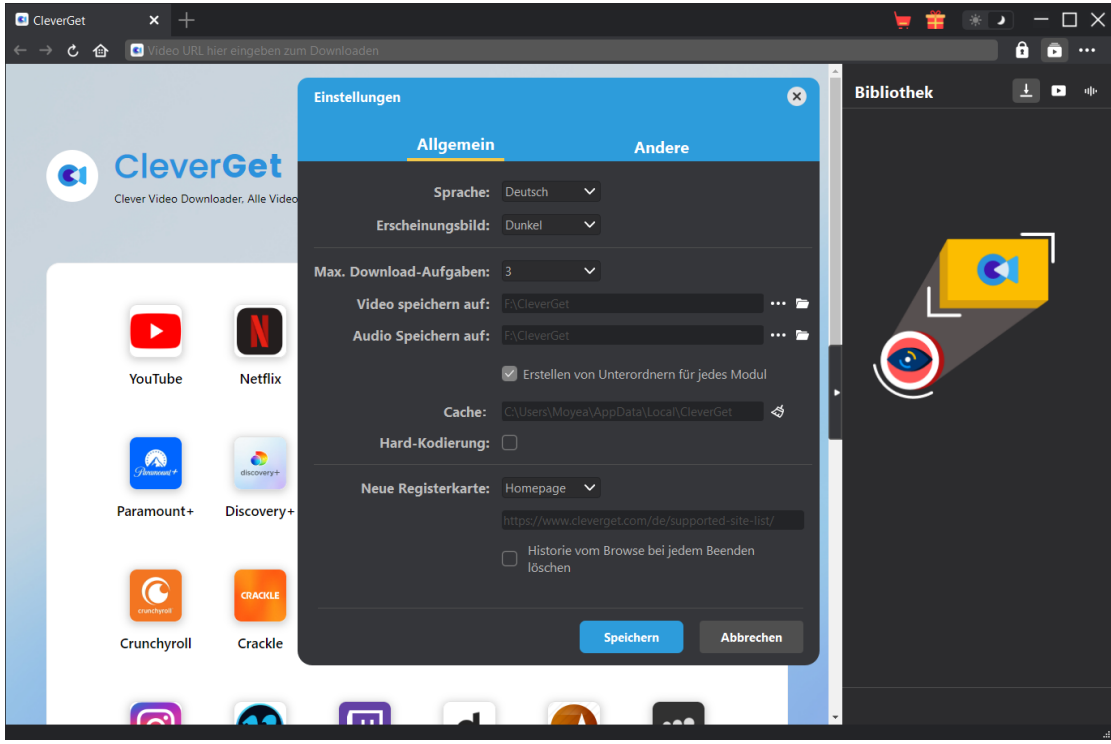

**Hinweis:** Sie können hier auch die Sprache der Programmoberfläche, den Erscheinungsmodus, die maximale Anzahl der Download-Aufgaben und die neue Registerkarte einstellen.

#### <span id="page-7-1"></span>**Schritt 3: URL von Crackle-Filme/TV-Serien eingeben**

Innerhalb von CleverGet öffnen Sie die Website crackle.com und suchen dann das Zielvideo, das Sie herunterladen möchten. Klicken Sie auf die Wiedergabetaste, um das Zielvideo abzuspielen, das Sie herunterladen möchten.

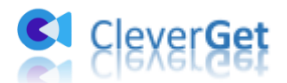

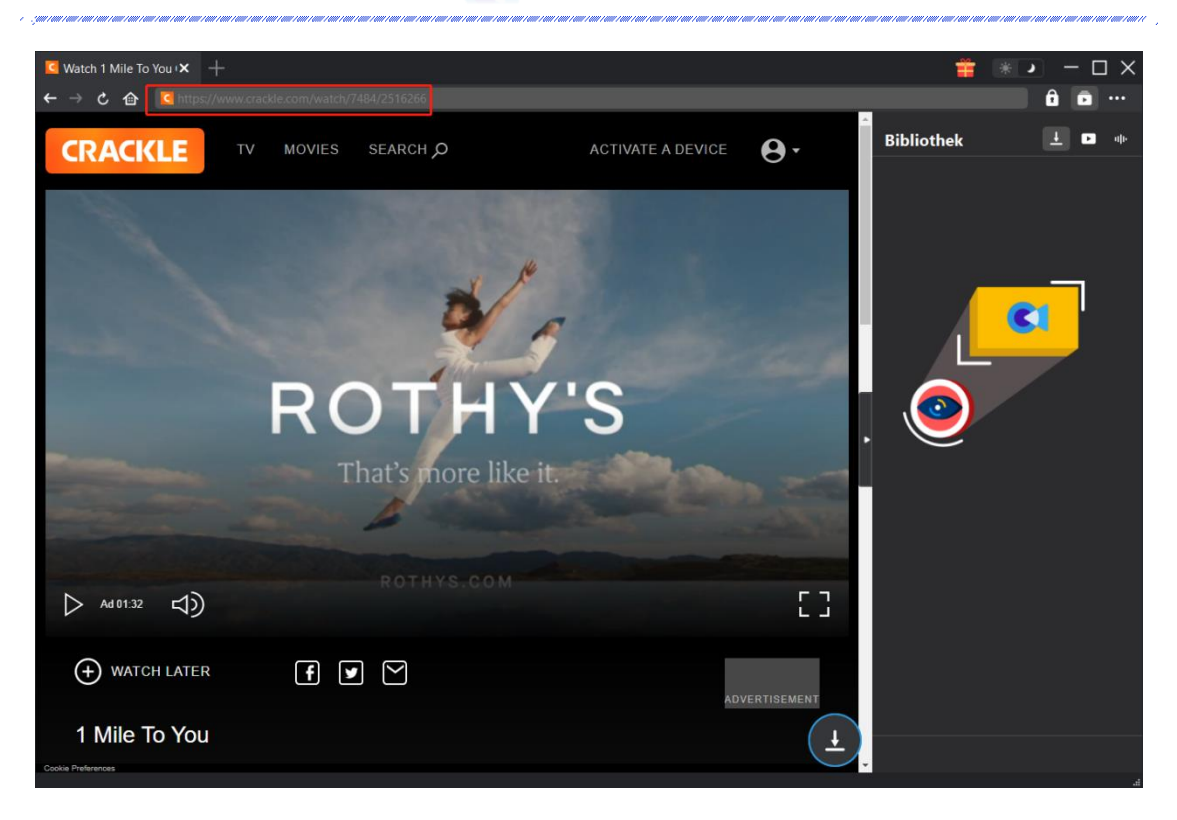

Sie können auch crackle.com kopieren und in die Adressleiste einfügen und dann nach einem Crackle-Film oder einer Crackle-Fernsehsendung suchen, um sie herunterzuladen.

#### <span id="page-8-0"></span>**Schritt 4: Video auswählen und herunterladen**

Nachdem Sie die Wiedergabeseite des Crackle-Films/der TV-Show aufgerufen haben, klicken Sie

auf das Download-Symbol in der rechten unteren Ecke, damit CleverGet FOD Downloader die Video-URL analysiert. Es wird ein "Download"-Interface erscheinen. Auf der "Download"-Oberfläche werden Video-Download-Optionen in verschiedenen Qualitäten/Auflösungen, Bildraten und Größen aufgelistet. Wählen Sie das gewünschte Video aus, bestimmen Sie das Ausgabeformat und wählen Sie Untertitel und Audiospuren. Klicken Sie schließlich auf die blaue Schaltfläche "Herunterladen", um den Download von Crackle-Filmen oder -TV-Serien zu starten.

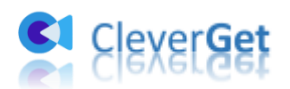

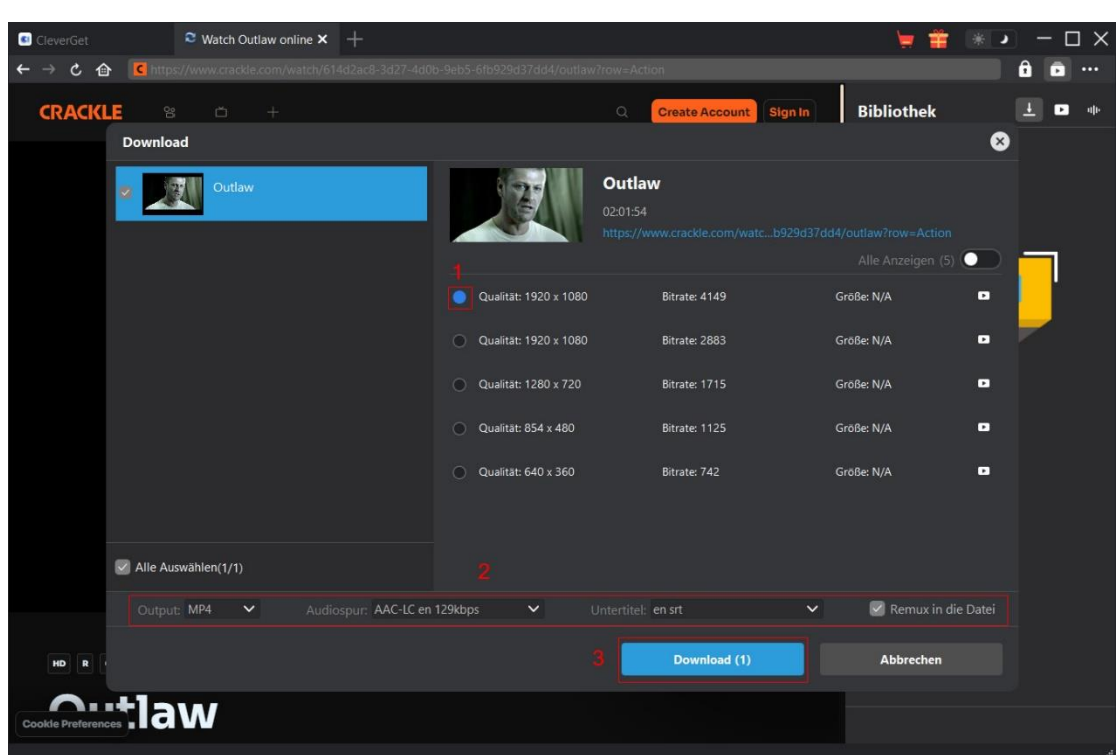

## <span id="page-9-0"></span>**Schritt 5: Download-Process anzeigen**

Sobald CleverGet Crackle Downloader beginnt, Crackle TV oder Filme herunterzuladen, erscheint eine Seitenleiste auf der rechten Seite, wo Sie den Fortschritt des Herunterladens von Crackle Videos unter dem Symbol "Herunterladen"  $\frac{1}{2}$  sehen können. Sie können den Fortschritt und die Geschwindigkeit des Downloads sehen. Klicken Sie auf das Symbol "Schließen" ×, um die Aufgabe zu beenden und zu löschen.

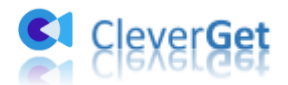

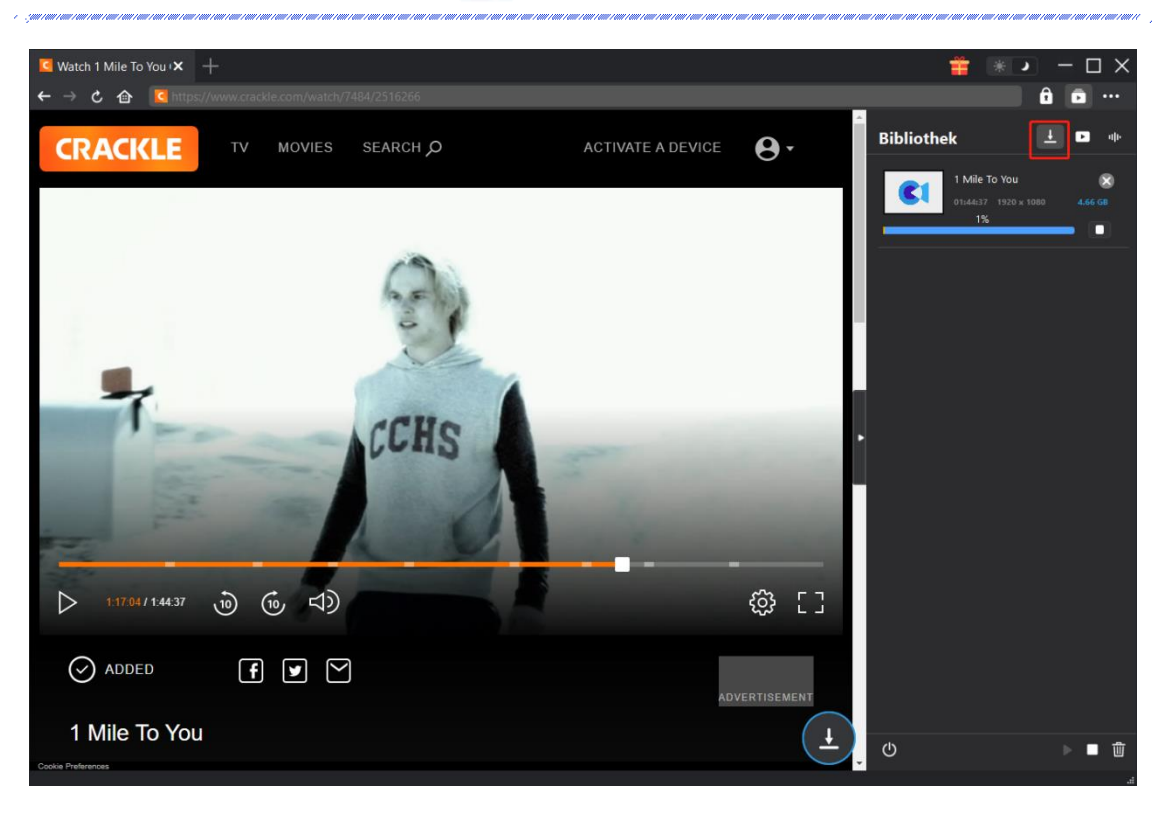

#### <span id="page-10-0"></span>**Schritt 6: Heruntergeladene Crackle-Video-Datei prüfen**

Wenn CleverGet das Herunterladen des Crackle-Films oder der TV-Show abgeschlossen hat, öffnet es die "Video" Bibliothek, um Ihnen alle heruntergeladenen Dateien anzuzeigen. Klicken Sie auf die Schaltfläche "Abspielen" in der Miniaturansicht der heruntergeladenen Datei, um sie abzuspielen, klicken Sie auf das Symbol "Ordner öffnen", um die Datei an ihrem genauen Speicherort zu öffnen, spielen Sie das heruntergeladene Crackle-Video mit [Leawo Blu](https://www.leawo.org/de/blu-ray-player/?pdf=crackle-downloader)-ray Player ab, brennen Sie es auf Blu-ray/DVD oder öffnen Sie die Webseite.

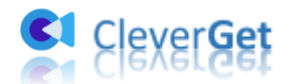

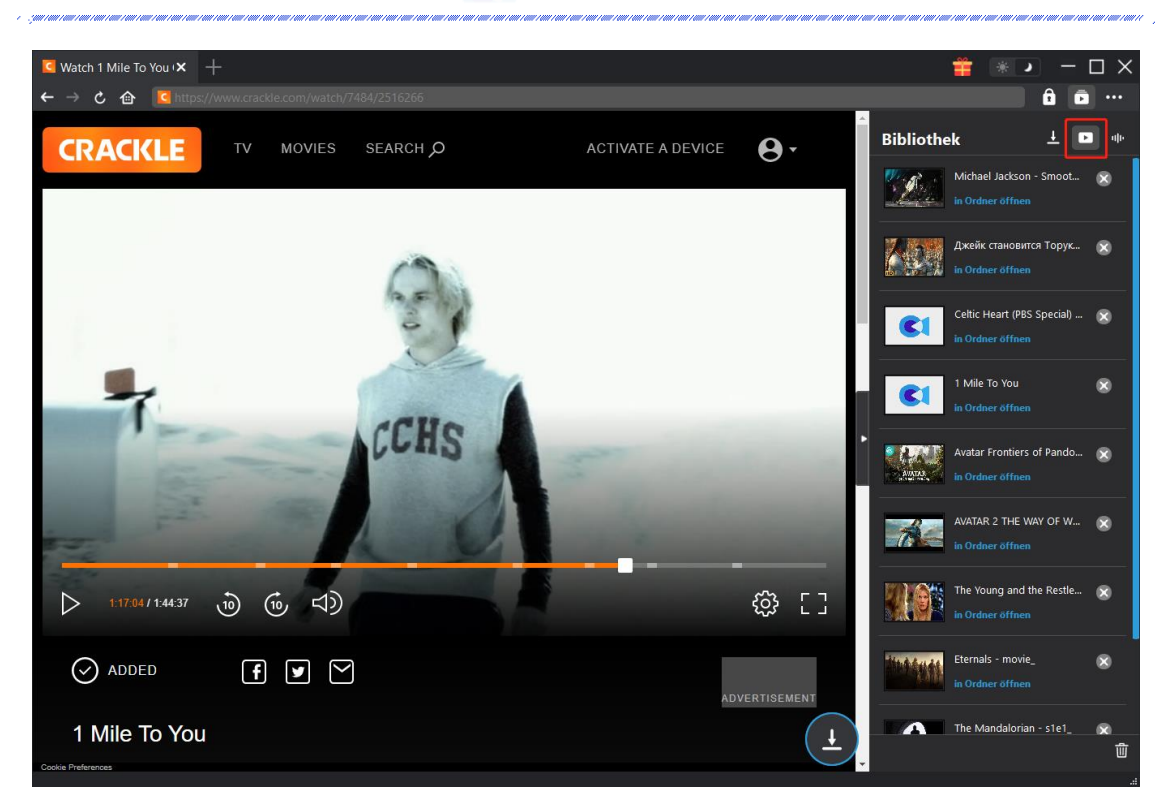

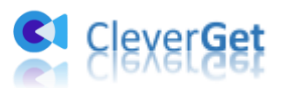

### <span id="page-12-0"></span>**Wie kann man CleverGet einstellen?**

CleverGet ist benutzerorientiert und es gibt zahlreiche Einstellungen, die den Betrieb erleichtern und die Benutzerfreundlichkeit verbessern. Benutzer können auf das Drei-Punkte-Symbol in der oberen rechten Ecke klicken, um die Option "Einstellungen" in der Dropdown-Liste zu suchen und das Fenster "Einstellungen" zu öffnen. Nachdem Sie alle Einstellungen vorgenommen haben, klicken Sie auf "Speichern", um alle Änderungen zu speichern.

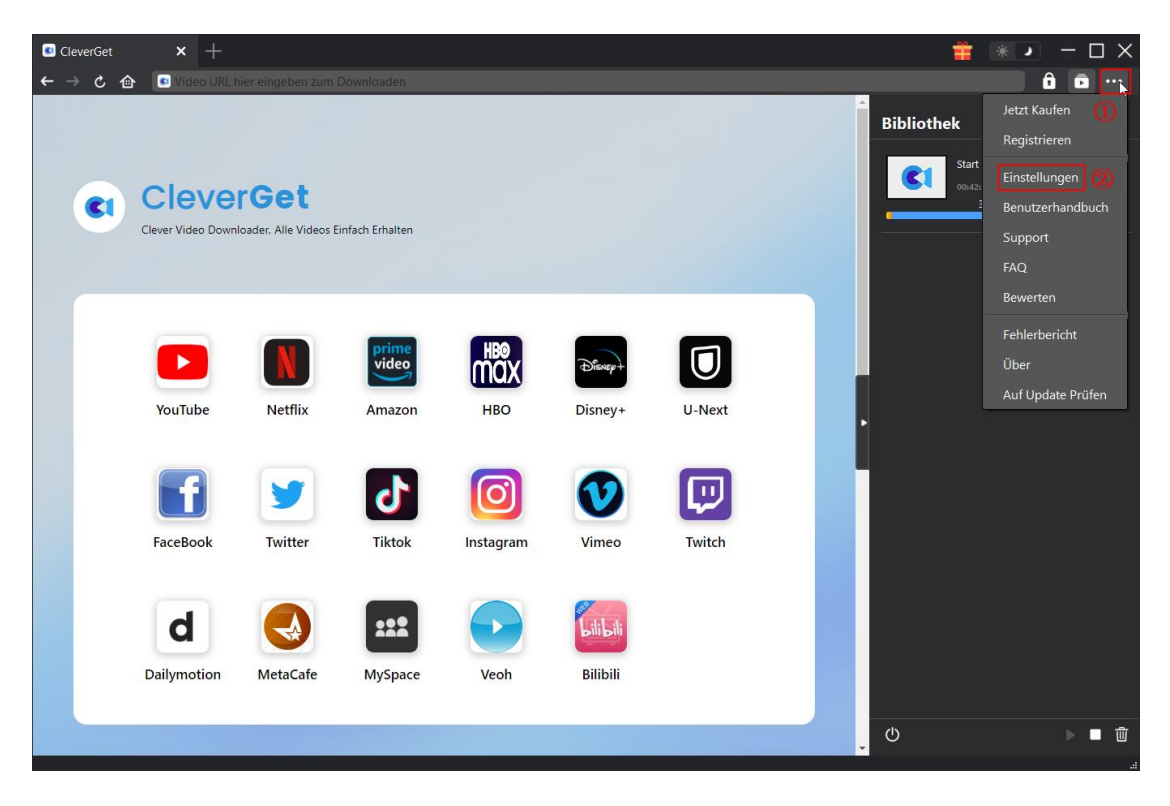

Es gibt mehrere Registerkarten im Einstellungsfeld. Schauen Sie sich den folgenden Inhalt an, um diese Einstellungen nacheinander kennenzulernen.

#### <span id="page-12-1"></span>**Allgemein**

Unter dem Punkt "Allgemein" finden Sie fast alle grundlegenden Einstellungen, die Sie benötigen:

1. **Sprache:** In diesem Abschnitt können Sie die Sprache der Benutzeroberfläche ändern, wobei 5 Sprachen zur Auswahl stehen.

2. **Erscheinungsbild:** Hier können Sie zwischen dem hellen und dem dunklen Modus **美** umschalten, indem Sie auf der Hauptseite auf das Symbol "Heller/Dunkler Modus" klicken.

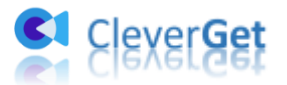

3. **Maximale Download-Aufgaben:** Die maximale Anzahl der Download-Aufgaben kann von 1 bis 5 geändert werden.

4. **Video speichern in:** Zeigen Sie das Standardverzeichnis zum Speichern heruntergeladener Videos an, und ändern Sie es nach Ihren persönlichen Vorlieben.

5. **Audio speichern in:** Zeigen Sie das Standardverzeichnis zum Speichern heruntergeladener Audiodateien an, und ändern Sie es nach Ihren persönlichen Vorlieben.

6. **Unterordner für jeden Stream Services erstellen:** Erstellen Sie automatisch Unterordner für alle Module und speichern und klassifizieren Sie heruntergeladene Videos in den entsprechenden Unterordnern.

7. **Cache:** Löschen Sie den Browser-Cache des Programms, um Probleme wie Programmabstürze, Hängenbleiben usw. zu beheben.

8. **Neue Registerkarte:** Wählen Sie, ob eine neue Registerkarte zur Standardseite oder zur leeren Seite geöffnet werden soll.

9. **Browser-Historie bei jedem Beenden löschen:** Aktivieren Sie diese Option, damit CleverGet den Browserverlauf automatisch löscht, wenn es geschlossen wird.

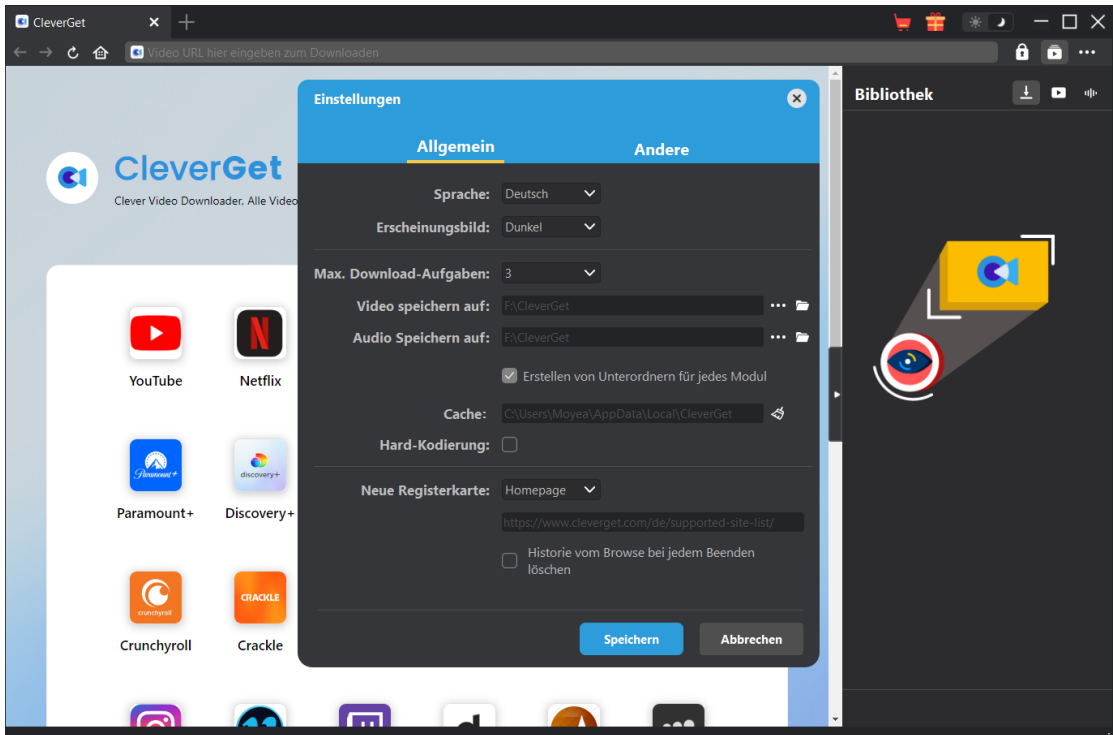

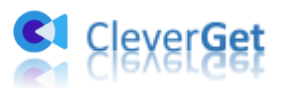

### <span id="page-14-0"></span>**Andere**

Öffnen Sie "Andere", um Funktion "Autom. Update prüfen" zu aktivieren/deaktivieren und legen die Häufigkeit fest, mit der CleverGet nach Updates suchen. Schaltfläche "Update überprüfen".

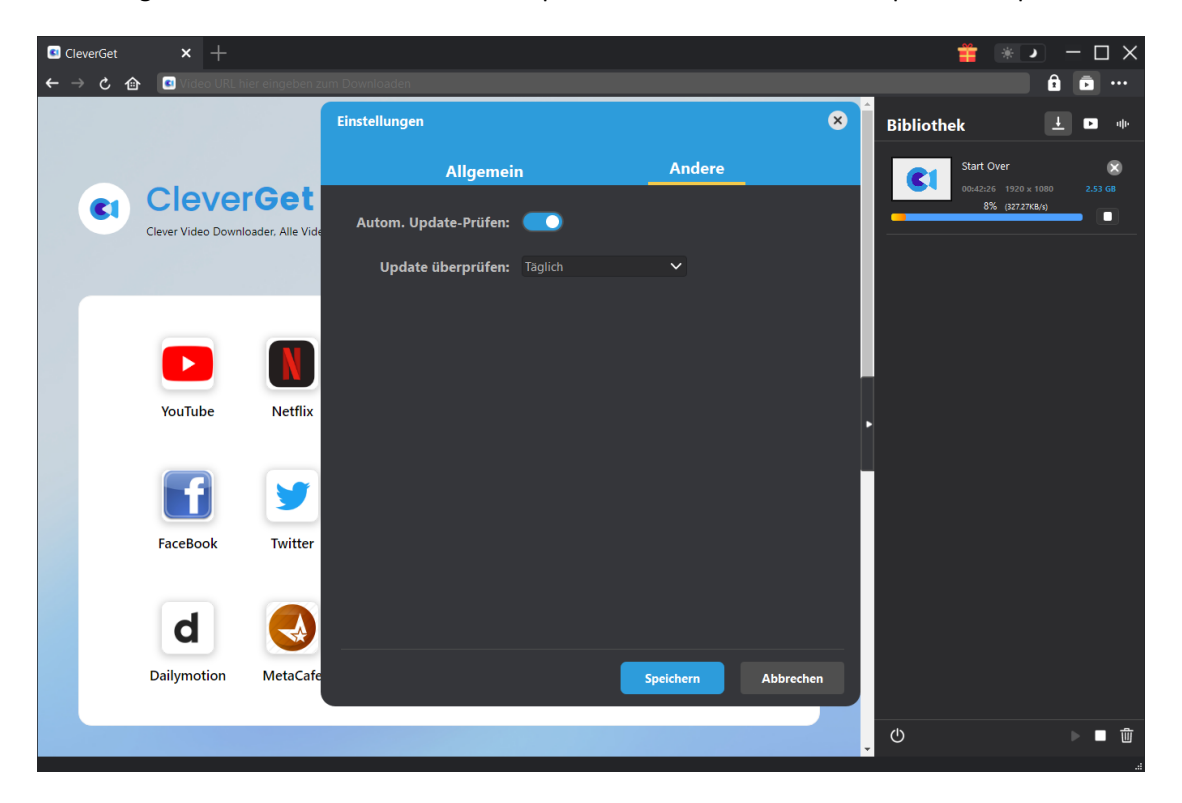